#### **Workshop Aplikasi Mikroprosesor & Antarmuka**

#### **PROGRAM STUDI TEKNIK TELKOMUNIKASI**

**Akuwan Saleh, MT**

## **PENILAIAN**

**Laporan + Tugas + Presentasi = 60%**  $TPS = 40%$ **eval-1(Lap.1-5) = 20% eval-2(Lap.6-10) = 20% eval-3(Lap.11-15 & (PPT+ presentasi)) = 20% eval-4 (TPS = Tugas Proyek Semester)**

## REFERENSI

- Rui Santos & Sara Santos, "ESP32 Web Server With Arduino IDE.pdf: Step By Step Project Guide", https://randomnerdtutorials.com/esp32 web-server-arduino-ide/, juni 2020.
- Julien Bayle, "C Programming for Arduino", Packt Publishing Ltd, Birmingham, May 2013
- Fabian Winkler, "Arduino/Processing Communication Workshop" , Fall, 2013.
- Jack Purdum, "Beginning C for Arduino, Learn C Programming for the Arduino and Compatible Microcontrollers", Apress, 2012.
- John-David Warren, Josh Adams, and Harald Molle, "Arduino Robotics", Springer, New York, 2011.
- Casey Reas and Ben Fry, "Getting Started with Processing", O'Reilly Media, Inc., June 2010.
- Joshua Noble, "Programming Interactivity: A Designer's Guide to Processing, Arduino, and openFrameworks" , O'Reilly Media, Inc., July 2009.
- Peter Hoddie, Lizzie Prader, "IoT Development for ESP32 and ESP8266 with JavaScript; A Practical Guide to XS and Moddable SDK", Apress, Menlo Park, CA,USA, 2020.

## **MATERI**

#### **PENDAHULUAN**

- **1. KOMUNIKASI MIKROKONTROLER DENGAN SOFTWARE PROCESSING**
- **2 . ANALOG INPUT DAN AUDIO PROCESSING**
- **3. KONTROL MULTI LED MENGGUNAKAN ARDUINO DAN PROCESSING**
- **4. PENCAMPUR WARNA VIRTUAL MENGGUNAKAN ARDUINO DAN PROCESSING**
- **5. MONITORING SUHU DENGAN ARDUINO DAN PROCESSING**
- **6. MONITORING INTENSITAS CAHAYA DENGAN ARDUINO DAN PROCESSING**
- **7. KONTROL MOTOR DC MENGGUNAKAN ARDUINO DAN PROCESSING**
- **8. APLIKASI SENSOR ULTRASONIC MENGGUNAKAN ARDUINO DAN PROCESSING**

## **MATERI**

- **9. KONTROL LAMPU AC 220 V BERBASIS ARDUINO DAN PROCESSING**
- **10. MODUL WiFi ESP32 DENGAN ARDUINO IDE**
- **11. KOMUNIKASI NIRKABEL MENGGUNAKAN MODUL RF 434 MHz DAN PROCESSING**
- **12. ESP32 WEB SERVER UNTUK KONTROL LED DAN MENAMPILKAN GAMBAR**
- **13. ANTARMUKA MODUL GPS DENGAN MIKROKONTROLER DAN PROCESSING**
- **14. [ESP32 WEB SERVER UN](../TPS-Mikro.pptx)TUK PENGUKURAN SUHU DAN KELEMBABAN**
- **15. KOMUNIKASI DATA BERBASIS BLUETOOTH DAN HP**

## **13. ANTARMUKA MODUL GPS DENGAN ARDUINO DAN PROCESSING**

# **TUJUAN**

- Membuat aplikasi interface modul GPS dengan mikrokontroler arduino dan processing
- Membaca data dari modul GPS menggunakan arduino dan menampilkan pada processing

# **DASAR TEORI**

### ➢ **GPS (Global Positioning System)**

- ✓ Sistem teknologi yang dirancang untuk menunjukkan posisi atau lokasi yang bisa digunakan kapan saja dan di mana saja.
- ✓ Memanfaatkan satelit untuk mengirimkan sinyal sehingga bisa mendeteksi lokasi suatu tempat yang diinginkan.

#### **Elemen yang Digunakan GPS**

 $\checkmark$  GPS melibatkan 3 elemen untuk menjalankan fungsinya, yaitu satelit, elemen kontrol, dan elemen pengguna.

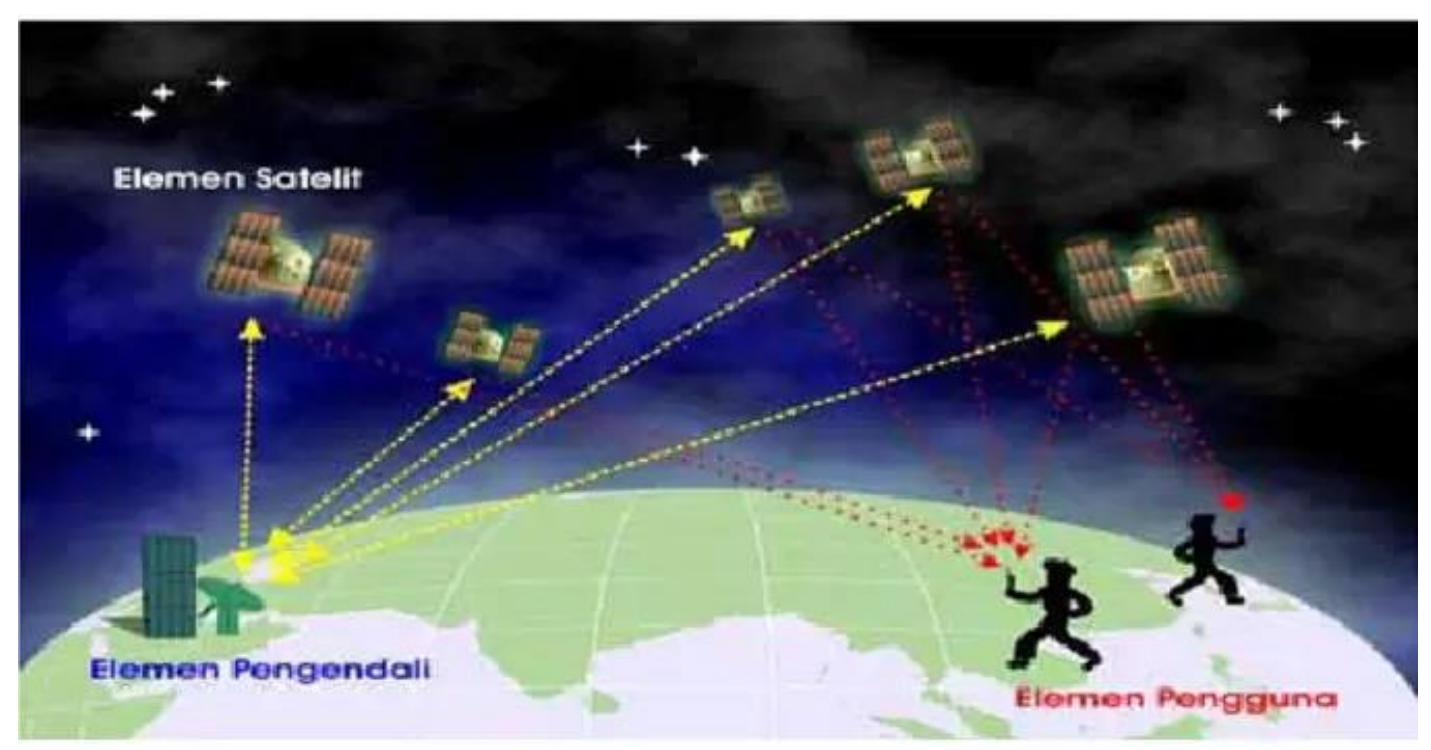

### **Cara Kerja GPS**

- ✓ GPS sendiri mengandalkan pengukuran jarak atau jangkauan, yaitu antara penerima dengan satelit.
- $\checkmark$  Satelit akan berputar mengelilingi bumi dalam lintasan orbit.

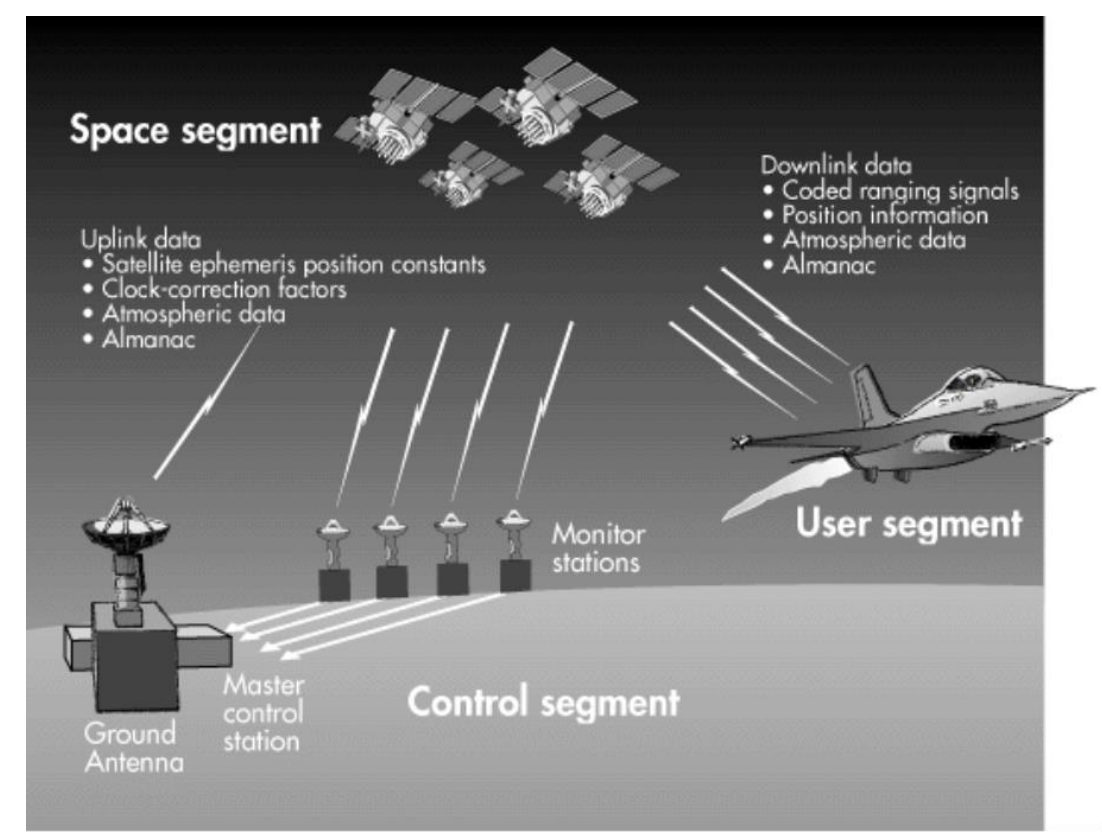

✓ Kemudian, satelit akan mengirimkan sinyal keberadaan lokasi suatu tempat yang dapat dilacak melalui GPS.

- ✓ Segmen kontrol atau stasiun bumi akan memancarkan radar untuk mengontrol apakah satelit dapat berfungsi dengan baik.
- ✓ Dengan begitu dapat dipahami bahwa ketiga elemen ini saling mendukung satu sama lain, sehingga cara kerja GPS dapat berjalan dengan baik oleh setiap penggunanya.

### **Fungsi GPS**

✓ Menentukan letak di permukaan bumi dengan bantuan sinkronisasi sinyal satelit yang mengirimkan sinyal gelombang mikro ke Bumi, sehingga dapat digunakan untuk menentukan *kecepatan, arah, letak, dan waktu*.

### **Jenis-jenis GPS**

- ✓ GPS untuk Militer
- ✓ GPS untuk Navigasi
- ✓ GPS untuk Sistem Informasi Geografis

#### ✓ GPS untuk Sistem Pelacakan Kendaraan ✓ GPS untuk Pemantau Gempa

#### **Sistem Koordinat GPS**

✓ Sistem koordinat global yang biasa digunakan dalam sistem GPS disebut sebagai *koordinat GEOGRAFI*.

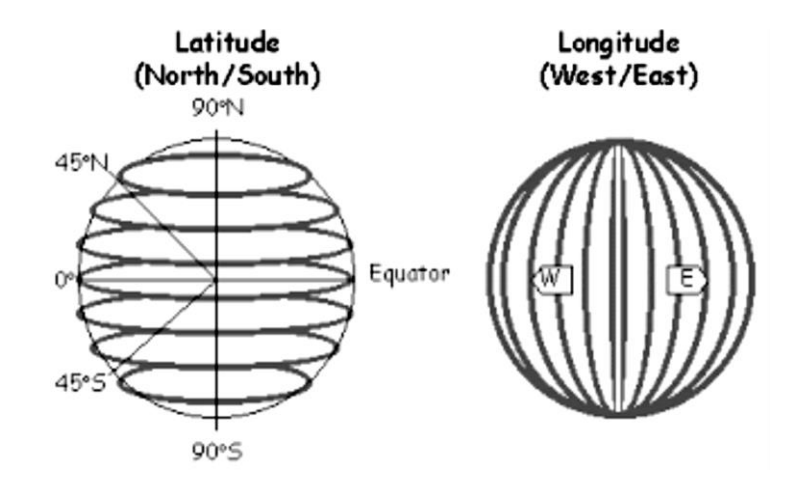

✓ Koordinat geografi ini dapat dipetakan ke koordinat XY dengan sumbu X sebagai **bujur** dan sumbu Y sebagai **lintang**.

#### **Format Data GPS**

✓ Format data keluaran GPS ditetapkan oleh **NMEA** (*National Maritime Electronic Association*) dan dapat dikoneksikan ke komputer melalui port komunikasi serial dengan menggunakan kabel RS-232 atau ke media perangkat serial seperti *mikrokontroler*.

✓ Untuk sekarang ini, format yang sering digunakan sebagai standar data keluaran GPS adalah format NMEA 0183.

. . . . . . . . . . . . . . . . .

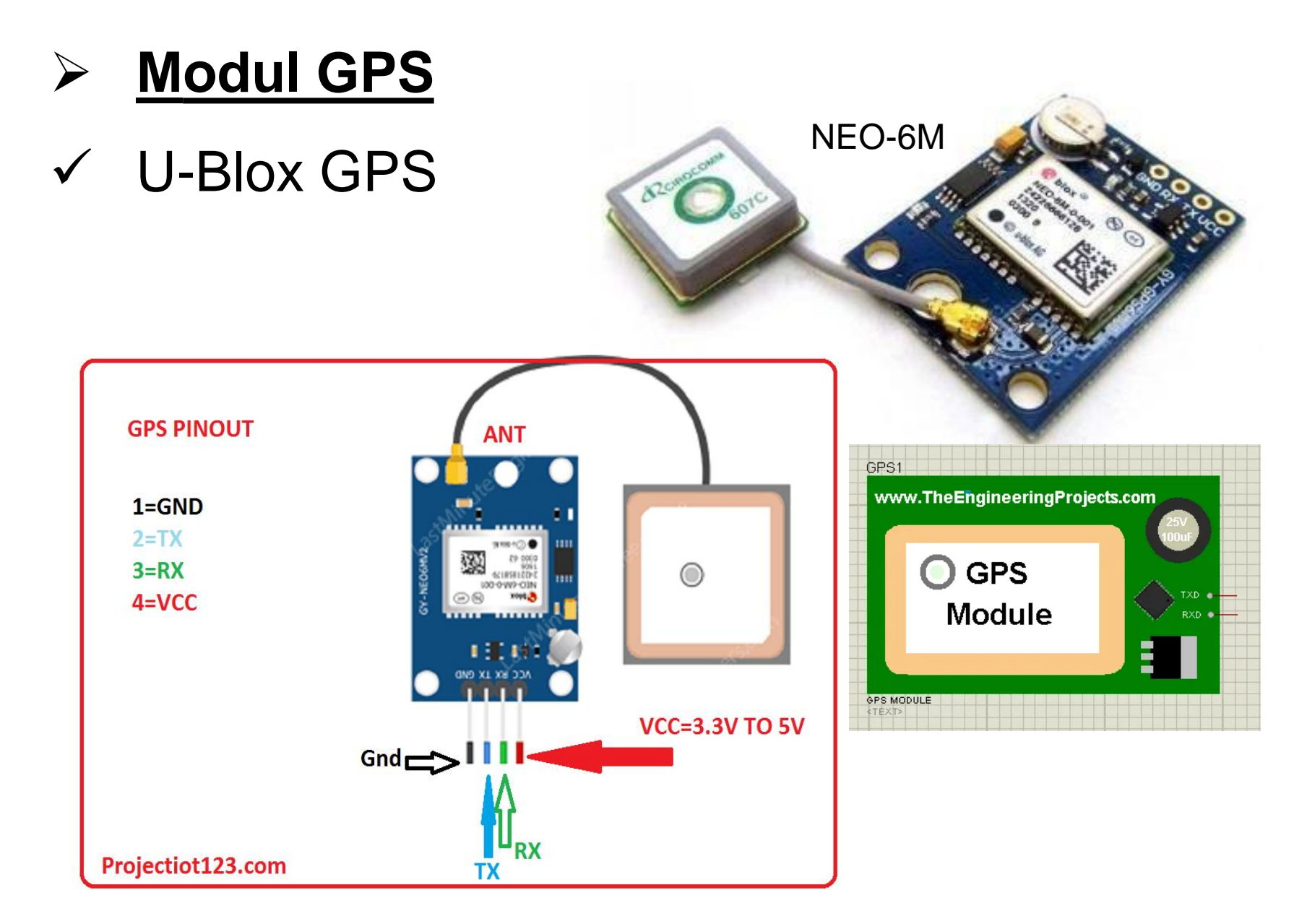

### **Spesifikasi U-Blox GPS NEO-6M**

- $\checkmark$  Tipe penerima: 50 kanal, GPS L1 frequency, C/A Code. SBAS: WAAS, EGNOS, MSAS
- ✓ Sensitivitas penjejak & navigasi: -161 dBm (reakuisisi dari blank-spot: -160 dBm)
- $\checkmark$  Sensitivitas start: -147 dBm pada cold-start, -156 dBm pada hot start.
- $\checkmark$  Kecepatan pembaharuan data / navigation update rate: 5 Hz
- ✓ Akurasi penetapan lokasi GPS secara horisontal:  $2,5$  meter (SBAS = 2m)
- ✓ Rentang frekuensi pulsa waktu dapat diseting antara 0,25 Hz hingga 1 kHz.

### **Spesifikasi U-Blox GPS NEO-6M**

- ✓ Akurasi sinyal pulsa waktu: RMS 30 ns (99% dalam kurang dari 60 ns) dengan granularitas 21 ns atau 15 ns saat terkompensasi.
- $\checkmark$  Akurasi kecepatan: 0,1 meter / detik.
- $\checkmark$  Akurasi arah (heading accuracy): 0,5°.
- $\checkmark$  Batasan operasi: daya tarik maksimum 4x gravitasi, ketinggian maksimum 50 Km, kecepatan maksimum 500 meter / detik (1800 km/jam).

U-BLOX: NEO 6 U-blox 6 GPS Modules Datasheet. [ONLINE]. HYPERLINK "http://www.u-blox.de/images/downloads/Product\_Docs/NEO-6\_DataSheet\_(GPS.G6-HW-09005).pdf"

# **Peralatan:**

- Arduino UNO
- Modul GPS (U-Blox GPS NEO-6M)
- Bread board
- Kabel Jumper
- Software Processing
- Simulator Proteus

# **Rangkaian:**

#### **A. Menampilkan data pada Virtual Terminal**

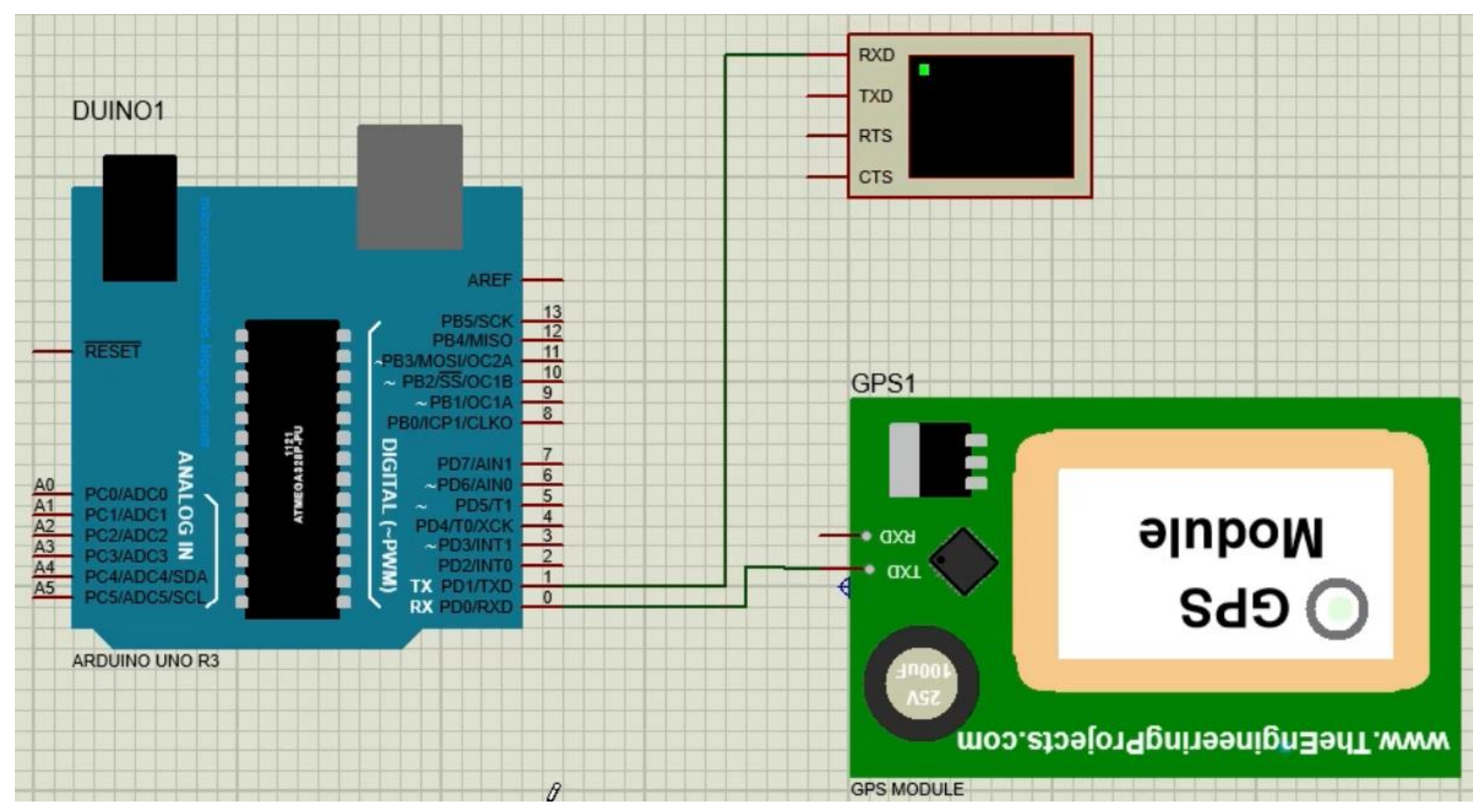

# **Rangkaian:**

#### **B. Menampilkan data pada Virtual Terminal & Processing**

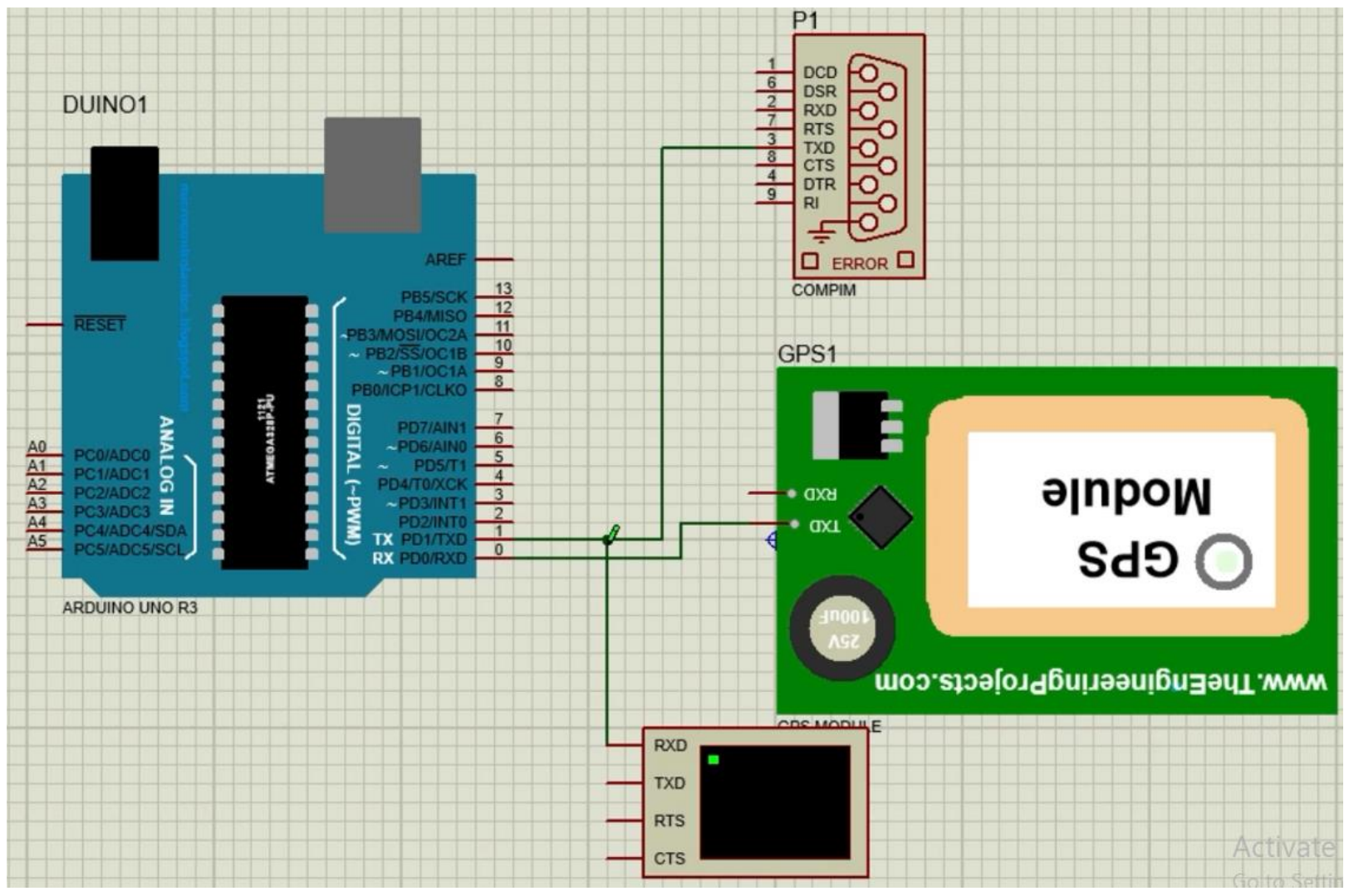

# *PROGRAM:*

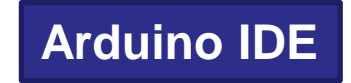

```
#include <TinyGPS.h>
TinyGPS gps; 
void setup()
{
 Serial.begin(9600); 
 Serial.println("GPS Mulai");
 Serial.println();
}
void loop()
{
 bool newData = false;
 unsigned long chars;
 unsigned short sentences, failed;
 for (unsigned long start = millis(); millis() - start < 1000;)
 {
  while (Serial.available())
   {
```
# *PROGRAM:* **Lanjutan Arduino IDE**

```
char c = Serial.read();
   if (gps.encode(c)) 
     newData = true; 
  }
}
if (newData) //If newData is true
 {
  float flat, flon;
  unsigned long age;
  gps.f_get_position(&flat, &flon, &age); 
  Serial.print("Latitude = ");
  Serial.print(flat == TinyGPS::GPS_INVALID_F_ANGLE ? 0.0 : flat, 6);
  Serial.print(" Longitude = ");
  Serial.print(flon == TinyGPS::GPS_INVALID_F_ANGLE ? 0.0 : flon, 6);
 }
 Serial.println(failed);
}
```
# *PROGRAM:*

#### **Processing**

```
import processing.serial.*;
Serial myPort; 
String val;
void setup()
{
 String portName = Serial.list()[0]; 
 myPort = new Serial(this, portName, 9600);
}
void draw()
{
 if ( myPort.available() > 0)
 { 
  val = myPort.readStringUntil('\n'); 
 } 
 println(val); 
}
```
#### *Hasil :*

- Amati pada IDE Processing dan virtual terminal, catat data yang ditampilkan.

#### *Latihan :*

1. Buatlah program agar GPS dapat mengetahui data kecepatan *(Knots)*, letak *(Lat & Long),*  waktu *(HHMMSS),* Tanggal *(DDMMYY)* dan arah *(Course)*.